## **Instructions for Connecting to the Caltech Conference Network**

You now have access to the Caltech Conference Wireless network. Once connected, please open a web browser and go to any web page (such as www.caltech.edu). You'll be redirected to a splash screen that will ask for a username and password. Your credentials are as follows:

## **Network Name: Caltech Conference Username: SABMeeting Password: SABMeeting**

You will need to login again if your computers goes to sleep.

Access to this Network will begin on 02/04/2016, and be deactivated Midnight 02/05/2016.

A recent feature in some web browsers called OCSP can prevent you from successfully connecting to the Caltech Conference Network. If this feature is available, it should be turned off.

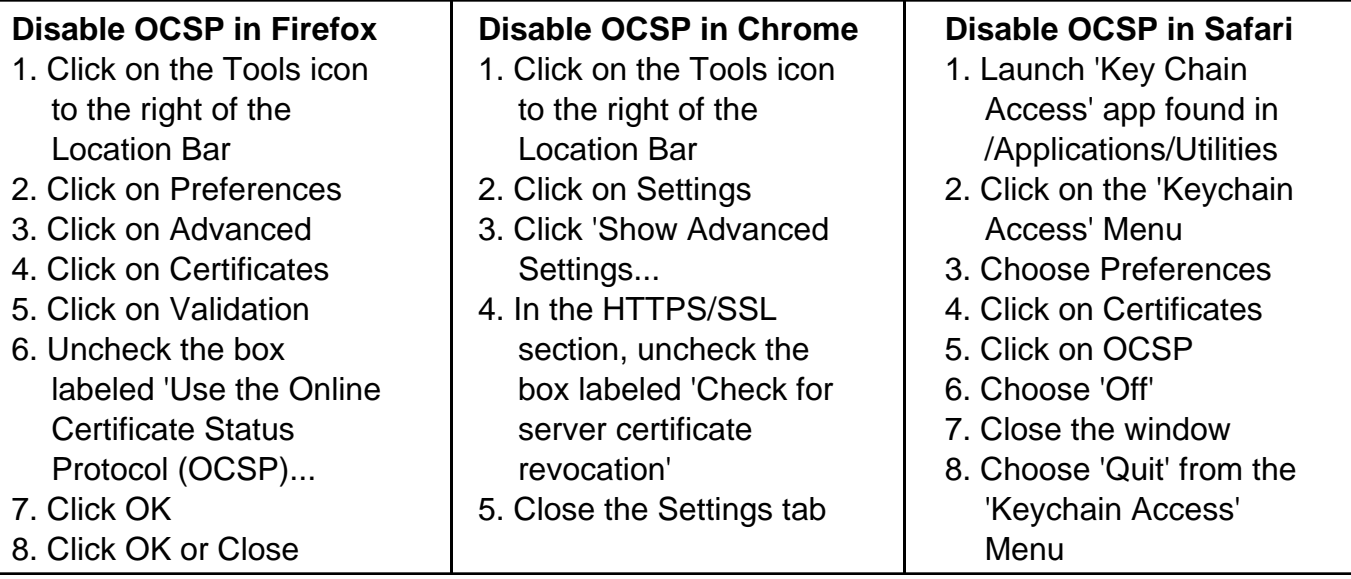

There are also some browser extensions available that will prevent the authentication screen from appearing such as 'HTTPS Everywhere'. These should be disabled for access.